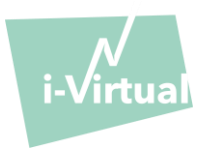

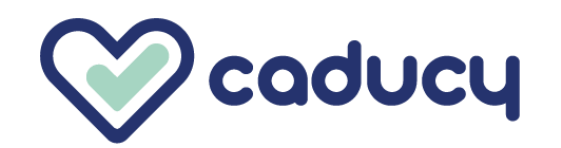

Fabricado por i-Virtual 2 rue Maurice Barrès 57000 Metz, France

# I. Introdução

Caducy é um dispositivo médico do tipo software para fins de ajuda de diagnóstico, que mede as frequências cardíaca e respiratória de um paciente a partir da análise de imagens de uma webcam (computador, smartphone ou tablet) filmando seu rosto e a parte superior de seu peito durante alguns segundos.

O dispositivo permite medir também dois parâmetros adicionais, a variabilidade cardíaca e o nível de estresse. Estes dois dados não se destinam a fins medicinais, eles permitem avaliar um nível de bem-estar.

Leia atentamente estas instruções de uso para entender perfeitamente o funcionamento do software. Caso tenha outras dúvidas, encontre um problema ou se quiser sugerir melhorias, entre em contato com o serviço de atendimento ao cliente da i-Virtual por meio do e-mail [feedback-caducy@i-virtual.fr](mailto:feedback-caducy@i-virtual.fr) ou acesse nosso site [www.i](http://www.i-virtual.fr/)[virtual.fr](http://www.i-virtual.fr/) .

#### II. Uso previsto do software

A Caducy fornece remotamente aos profissionais de saúde dados de ajuda ao diagnóstico, bem como dados de bemestar, no âmbito de uma teleconsulta ou de um monitoramento em domicílio sob a supervisão de profissionais de saúde.

#### III. Indicações

Caducy é um dispositivo médico que permite medir as frequências cardíaca e respiratória.

# IV. Contraindicações

- Ela não pode fornecer um resultado confiável da frequência cardíaca para pessoas com arritmia.
- A Caducy pode não fornecer resultados confiáveis para pessoas que apresentem esclerodermia.
- Caducy não pode fornecer medições para pacientes que sofram de tremores patológicos ou de espasmos musculares que o impeçam de ficar estático durante a medição.
- A Caducy pode não fornecer resultados confiáveis para pessoas com menos de 18 e mais de 80 anos.
- Há uma contraindicação na medição para pessoas de fototipos 5 e 6, pois a precisão dos resultados pode ser afetada.

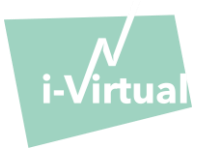

#### Advertências/Precauções

#### 1.Advertências

- Caducy é uma ajuda ao diagnóstico, mas não pode em nenhuma circunstância servir de única referência para o estabelecimento formal de um diagnóstico.
- A solução Caducy não é indicada para a detecção de patologias respiratórias ou cardíacas.
- Em nenhuma circunstância a Caducy deve substituir o aconselhamento de um médico e/ou profissional de saúde. Nunca tome um medicamente ou altere um tratamento com base nos resultados de uma medição sem consultar seu médico.
- Sob nenhuma circunstância Caducy deve ser usada em situações em que haja risco de morte.
- Não realize uma medição imediatamente após a realização de uma atividade física. No caso de uma teleconsulta, o profissional de saúde deve se certificar de que o paciente esteja em repouso antes da medição.

# 2.Precauções para o uso

Caso uma das condições a seguir não seja satisfeita, a Caducy não apresenta o resultado da medição e remete o usuário para as condições de uso para retomar a medição:

- Para uma medição precisa e confiável, o paciente deve permanecer imóvel durante o tempo de aquisição da medida (30 segundos).
- Evite fontes de calor e locais úmidos, o que pode criar vapor na câmera.
- O brilho deve ser suficiente e estável:
	- Não use em transporte em movimento, o que pode gerar uma luminosidade flutuante.
	- Não use em contraluz ou na ausência de luz (natural ou artificial).

# 3. Requisitos gerais mínimos de hardware e software

- Este software requer uma configuração mínima para funcionar corretamente:
	- Android 7 a 13 com 2Gb de RAM disponível
	- iOS 14 a 16 com 2Gb de RAM disponível
	- Windows 10 a 11 com 2Gb de RAM disponível
	- Mac OS 11 a 12 com 2Gb de RAM disponível

A funcionalidade da Caducy é garantida entre as versões mínima e máxima tais como definida. Para versões superiores, a funcionalidade da Caducy não é garantida.

• Os navegadores web compatíveis (com as versões mínimas e mais recentes) em que Caducy foi testado e validado com êxito são os seguintes:

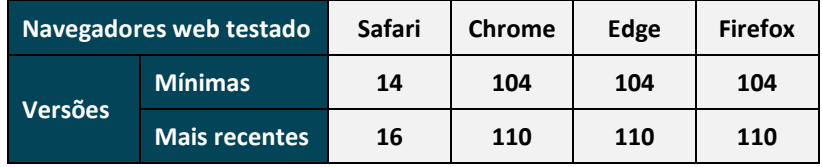

• O navegador escolhido deve ter as funcionalidades JavaScript habilitadas.

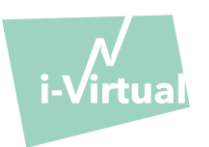

- Ao utilizar o Caducy, os usuários não devem interagir com o navegador.
- As especificações mínimas da câmera são as seguintes:
	- Definição mínima de 640 x 480 pixels
	- Mín. 15 FPS (frames per second: imagens por segundo)
- Recomendações específicas sobre a webcam:
	- Não desconecte a webcam durante a medição e certifique-se de manter a permissão da webcam ativa.
	- Se uma webcam for adicionada, o usuário verá que ela aparecerá na lista de escolhas de webcam na interface do usuário. Esta adição não afeta a medida em andamento.
	- Verifique se a webcam não é usada por outra aba no mesmo navegador da web ou outro aplicativo ou software.

• Tamanho da tela: é obrigatório um tamanho mínimo de tela para um uso correto do dispositivo e para permitir a legibilidade do texto na tela. Uma tela com diagonal mínima de 4 polegadas é necessária para o bom uso da Caducy. Isso se aplica às telas de laptops, tablets e smartphone.

• Contraste e luminosidade da tela: para garantir uma boa legibilidade do texto na tela é essencial que a tela (computador, laptop, smartphone ou tablet) esteja regulada na luminosidade máxima para garantir um melhor contraste e não use o navegador e/ou o dispositivo no modo escuro.

• Conexão à internet: é necessária uma velocidade mínima de **500 kb/s** (largura de banda para download) para o bom funcionamento da Caducy.

• Para garantir uma boa navegação na Caducy, favor respeitar as exigências ambientais recomendadas por seus equipamentos.

# 4. Precauções de segurança

- Para manter a navegação no Caducy segura, seja um usuário esperto e mantenha sempre atualizados:
	- um software antivírus ou malware,
	- navegador web e
	- sistema operacional.

• Não use o software em um ambiente não seguro: use o Caducy apenas a partir de dispositivos conectados a uma rede WiFi ou LAN confiável.

• Ao usar o Caducy, seja por meio de um aplicativo ou de um navegador, evite iniciar ou executar aplicativos ou serviços, já que isso pode reduzir o desempenho do dispositivo (processador e memória) ou reduzir a largura da banda da conexão com a internet.

#### VI. Potenciais efeitos colaterais indesejados

Nenhum efeito colateral indesejado foi constatado em relação ao uso da solução Caducy.

# VII. Grupos de pacientes-alvo

O dispositivo médico permite a medição das frequências cardíaca e respiratória em todos os tipos de pessoas com idades entre 18 e 80 anos.

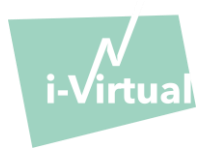

Há contraindicação na medição para pessoas de fototipos 5 e 6, pois a precisão dos resultados pode ser afetada.

Além disso, algumas patologias não permitem a obtenção de resultados confiáveis. É o caso principalmente:

- Arritmia
- De alguns casos de esclerodermia.
- De patologias que causam tremores ou espasmos consideráveis e que não permitem que o paciente permaneça estático pelo tempo da medição.

#### VIII. Usuários previstos

Os usuários previstos são:

- **-** Profissionais de saúde durante uma teleconsulta.
- **-** Pacientes durante monitoramento domiciliar (consulte "VII. Grupos de pacientes-alvo").

O programa é integrado às plataformas de teleconsulta. Ele funciona através de um servidor remoto e não necessita de nenhuma instalação no computador, smartphone ou tablet do usuário.

Os usuários deverão saber manipular um computador, tablet ou smartphone que tenha conexão à internet e webcam. A webcam permite filmar o rosto do paciente, a fim de fornecer os dados ao software. Os usuários não devem desconectar a webcam durante a medição e devem ter certeza de manter a permissão da webcam ativa. A conexão à internet permite a transmissão dos dados a um servidor remoto para que sejam efetuados os cálculos necessários ao fornecimento dos resultados.

Não é necessário nenhum treinamento prévio para utilizar o software, no entanto, a leitura destas instruções e o respeito às condições de uso são indispensáveis para realizar a medição corretamente.

Os usuários devem se certificar de que o material informático esteja corretamente carregado ou com um nível de bateria suficiente para realizar a medição. É necessário dispor de uma velocidade adequada de conexão à internet. É necessária uma taxa de dados de pelo menos 500Kb/s para o bom funcionamento da Caducy.

Os usuários devem garantir o cumprimento das condições ambientais de uso de seu computador, tablet ou smartphone para garantir o desempenho da Caducy.

Em caso de dificuldades para utilizar o software (invalidez, pessoas idosas, iletradas ou não familiarizadas com ferramentas de informática), é possível obter assistência de um terceiro.

# IX. Vantagens clínicas

O uso da solução Caducy não apresenta nenhuma vantagem direta para o paciente. Por outro lado, permite aos profissionais de saúde se beneficiarem da medição de variáveis fisiológicas durante as teleconsultas, o que era, até o momento, uma opção inexistente. Tal solução permite se adaptar ao desenvolvimento das teleconsultas e obter um exame mais completo.

A Caducy permite ajudar o médico na tomada de decisões e a favorecer o monitoramento médico remoto dos pacientes.

# X. Desempenho do dispositivo

Caducy é capaz de fornecer resultados de frequências cardíaca e respiratória tão precisas quanto os métodos convencionais (precisão de +/- 5 batimentos por minuto para a frequência cardíaca e de +/- 4 ciclos por minuto para a frequência respiratória).

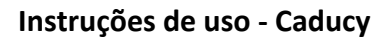

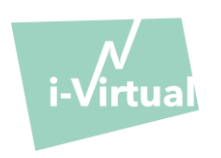

A vida útil do Caducy depende dos desenvolvimentos de TI; ela é limitada a 3 anos após a comercialização inicial do dispositivo médico.

No entanto, a vida útil pode ser reduzida se o ambiente de suporte (hardware e/ou plataforma do software) chegar ao fim de sua vida útil, se tornar indisponível, inseguro ou instável.

Se Caducy for usado além de sua vida útil esperada, a i-Virtual não pode garantir o funcionamento adequado e a disponibilidade de seus serviços.

# XI. Modo de funcionamento

Em primeiro lugar é preciso observar que o sujeito da medição pode ser diferente do usuário do dispositivo. Assim, definiremos como "usuário" do dispositivo a pessoa que inicia a medição e como "paciente" a pessoa cujas frequências cardíaca e respiratória desejamos medir.

# 1. Instruções para profissionais de saúde

Durante uma teleconsulta, o profissional de saúde tem por função indicar as condições de funcionamento ao paciente, a fim de otimizar a medição. Deve estar ciente das instruções para usuários e pacientes abaixo.

Após a aquisição da medição, o profissional de saúde recebe os valores das frequências cardíaca e respiratória, da variabilidade cardíaca, bem como do nível de estresse. Os resultados são exibidos da mesma maneira que na interface do usuário do paciente. Consulte a Etapa 4 das "instruções para usuários e pacientes", abaixo.

O profissional de saúde também pode pedir ao paciente que faça uma segunda medição, se achar necessário.

# 2. Instruções para usuários e pacientes

Siga as instruções abaixo para usar esse software corretamente:

#### Etapa 1: Preparação

Antes de começar a medição, o usuário deve se certificar de que o dispositivo (computador, smartphone ou tablet) esteja na mão, sobre uma superfície ou posicionado num suporte estável:

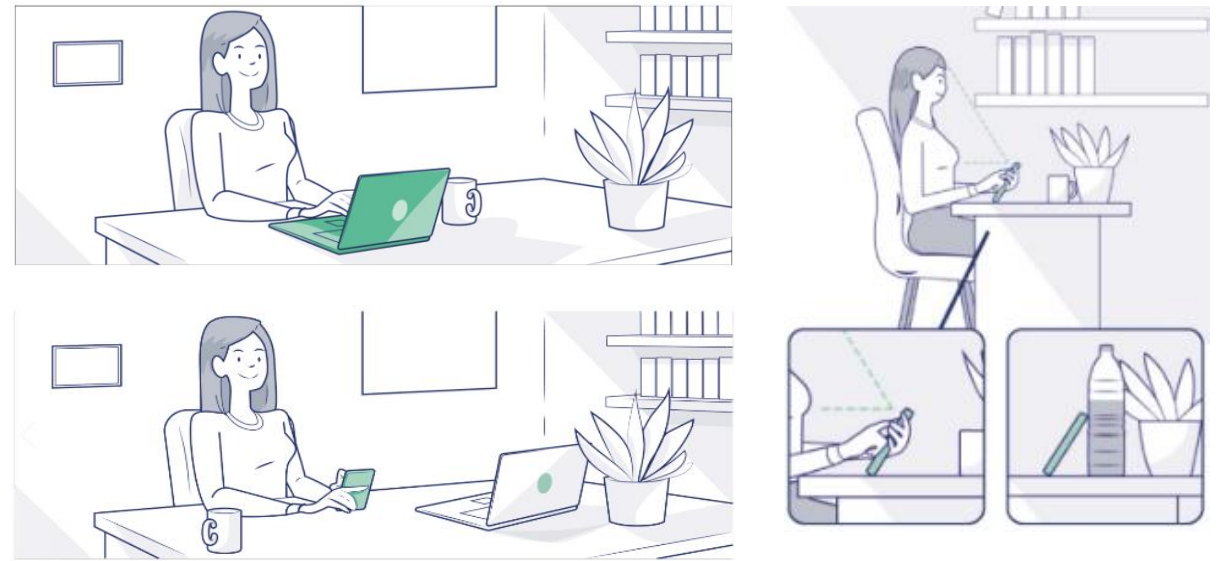

*Caso o dispositivo utilizado seja um telefone, prefira apoiá-lo em um objeto.*

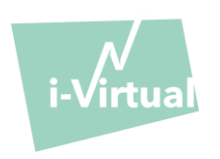

Durante o uso da Caducy em um dispositivo móvel, tablet ou celular, este deve sempre ser usado em modo retrato, com a câmera para cima.

Para um uso normal da Caducy, o usuário deve estar a uma distância entre 40 cm e 60 cm da câmera, o que garante o enquadramento ideal de seu rosto.

Além disso, o paciente deve respeitar as condições a seguir:

- Tirar a medida em um local calmo, isolado e sem fontes de perturbações ou distrações (animais, crianças, movimentação de pessoas, etc.).
- Não estar em movimento (carro, trem, bicicleta, andando, correndo, etc.).
- Certificar-se de que a câmera está corretamente limpa ou limpá-la com um pano adequado antes do uso.
- Preferir a luz natural à luz artificial. Não se posicionar contra a luz. Em qualquer caso, se certificar de que a luminosidade é suficiente e estável.
- Ter o rosto suficientemente livre (não usar chapéu, lenço, boné, cachecol, máscara, etc.).
- Se posicionar corretamente diante da lente da câmera e não se movimentar durante o vídeo. O rosto deve ser posicionado na área indicada na tela:

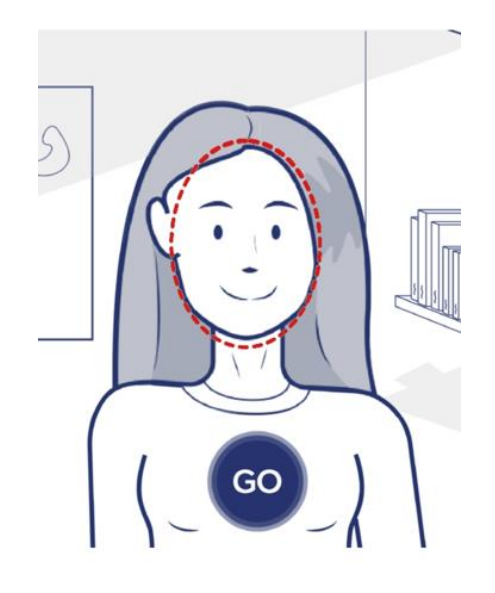

#### Etapa 2: Ativação da medição

O início da medição é feito por ativação manual pelo paciente, clicando no botão "GO" (IR).

#### Etapa 3: Aquisição da medição

Uma vez a medição ativada, ela dura cerca de 30 segundos. A fim de realizar uma medição precisa, o paciente deve permanecer imóvel durante o tempo de aferição.

Durante todo o tempo da aferição, Caducy alerta o usuário se:

- ➢ o sujeito da medição não permanecer suficientemente estático,
- $\triangleright$  a superfície da pele não estiver suficientemente iluminada,
- ➢ houver variações significativas da luz,
- ➢ o dispositivo utilizado (smartphone, tablet ou computador) não oferecer um número suficiente de imagens por segundo.

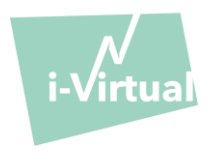

Se uma destas condições não for atendida, a Caducy não entrega o resultado da medida, volta às condições de uso e convida o usuário a recomeçar a medição.

#### Etapa 4: Cálculo e exibição do resultado

Os valores das frequências cardíaca e respiratória e da variabilidade cardíaca, bem como no nível de estresse são exibidos depois de alguns segundos:

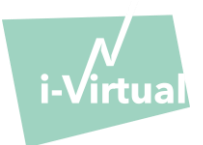

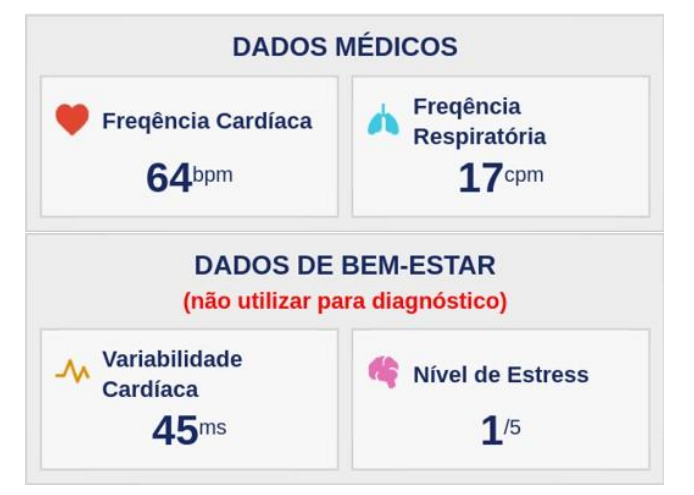

Unidades de medida dos sinais fisiológicos:

- frequência cardíaca em batimentos por minuto (bpm)

- frequência respiratória em ciclos por minuto (cpm)

Unidades de medida dos sinais de bem-estar:

- variabilidade cardíaca em milissegundos (ms)
- nível de estresse: de 1 a 5

Estes parâmetros adicionais para uso não médico não são apoiados por evidências clínicas. A evidência clínica cobre apenas o uso médico.

**A interpretação dos resultados é de responsabilidade estrita do profissional de saúde. Sob nenhuma circunstância isso deve ser feito apenas pelo paciente.**

**Qualquer incidente grave relacionado ao dispositivo médico deve ser notificado à i-Virtual e à autoridade competente do Estado no qual o usuário e/ou paciente está localizado.**

# XII. Proteção e segurança dos dados de caráter pessoal

No âmbito do uso da Caducy, a i-Virtual é levada a processar dados de caráter pessoal a fim de analisar as imagens do paciente e fornecer dados de ajuda do diagnóstico no contexto de uma teleconsulta (ou de um monitoramento em domicílio).

Quando a i-Virtual processa os dados de caráter pessoal de saúde, o paciente é informado e deve consentir expressamente com o processamento de tais dados, de acordo com o artigo 9.2 do Regulamento UE n° 2016/679 de 27 de abril de 2016. Caso contrário, a i-Virtual não poderá realizar a análise dos sinais vitais.

Nos casos em que a i-Virtual processa dos dados de saúde, , ela os hospeda junto a um hospedeiro certificado de dados de saúde (hébergeur certifié de données de santé - "HDS"). Para esse fim, a i-Virtual selecionou a OVH Healthcare, prestadora certificada (certificado n° 37387-2).

Para saber mais sobre a gestão dos dados, modalidades de processamento, bem como sobre seus direitos, os usuários e/ou pacientes podem consultar a política de confidencialidade transmitida a eles durante o uso da Caducy e enviar suas demandas para [privacy@i-virtual.fr](mailto:privacy@i-virtual.fr)

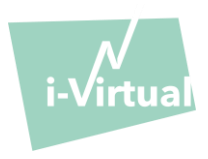

#### XIII. Significado dos símbolos

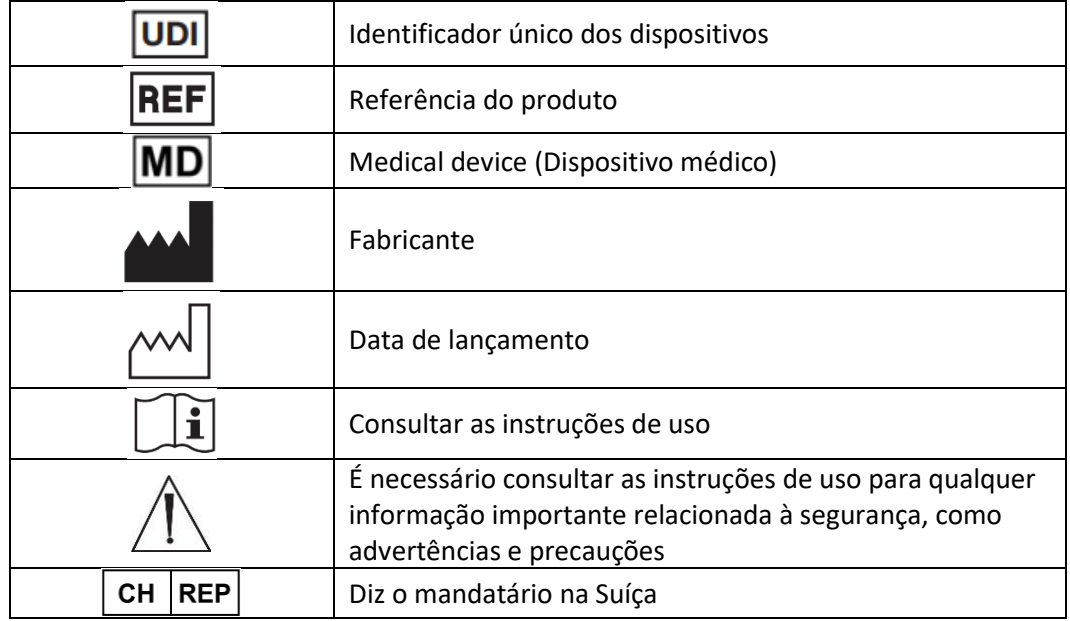

#### XIV. Etiqueta

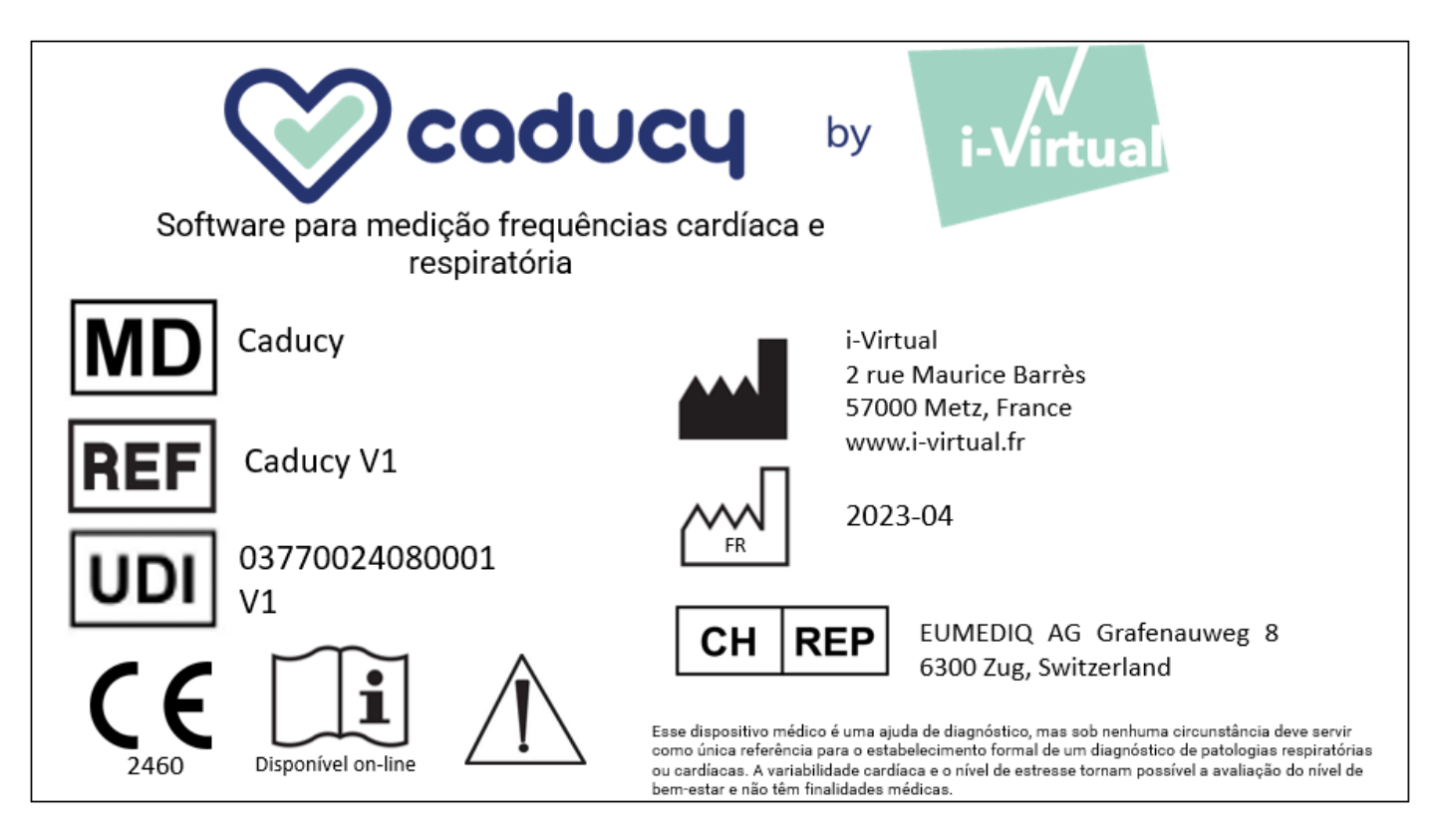

Este documento é a **versão 12** das instruções de uso do Caducy **V1**. Publicado em **2023/06**.

A i-Virtual tem o compromisso de melhorar continuamente o desempenho e a segurança do Caducy. Consulte as versões mais atualizadas deste documento, disponíveis na página inicial da Caducy[, www.i-virtual.fr](http://www.i-virtual.fr/) Outras consultas (incluindo solicitações de instruções de uso em papel) podem ser enviadas para: [feedback](mailto:feedback-caducy@i-virtual.fr)[caducy@i-virtual.fr](mailto:feedback-caducy@i-virtual.fr)